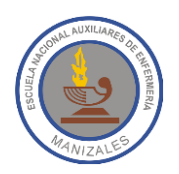

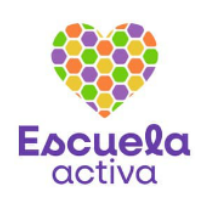

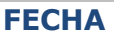

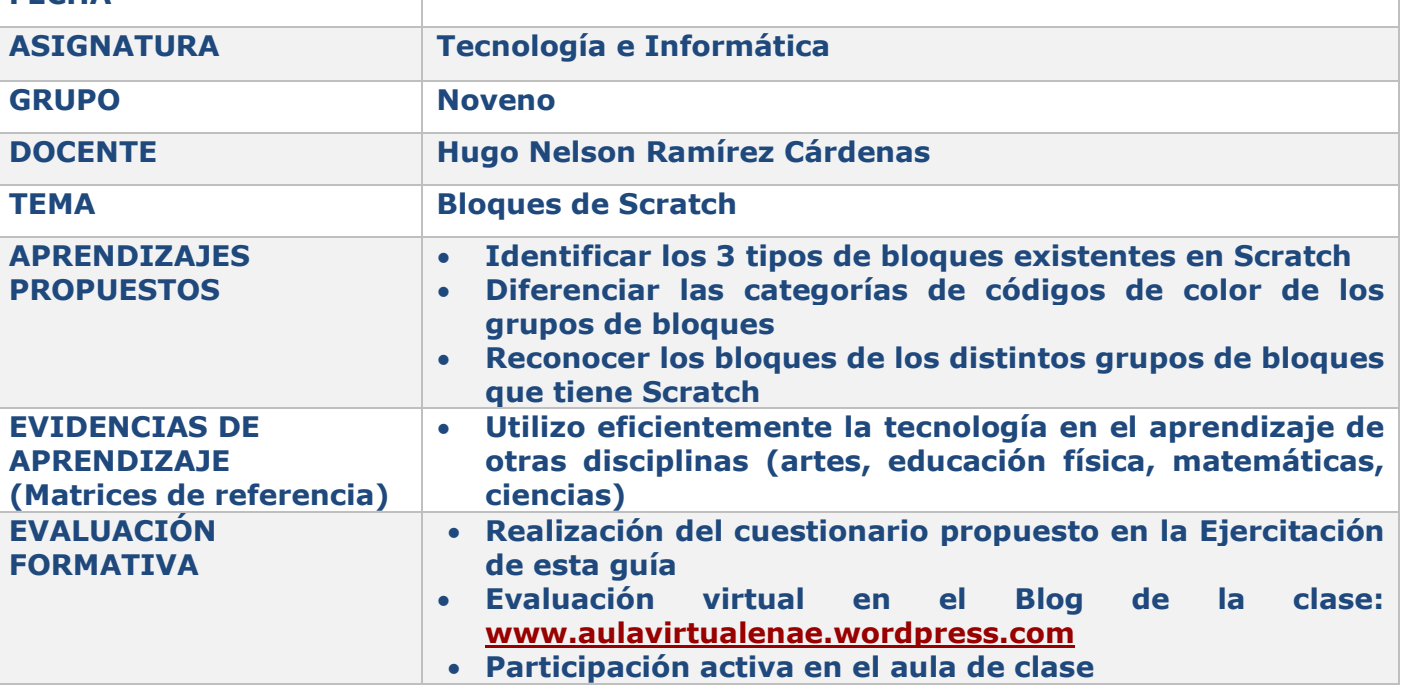

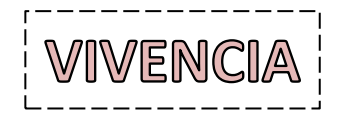

Responde en tu cuaderno las siguientes preguntas:

- 1. ¿Cuál es el área de Scratch a la que se arrastran los bloques para construir un programa?
- 2. ¿En qué área de la pantalla de Scratch pueden visualizarse los programas que hagamos?
- 3. ¿Cuál es el nombre del botón que sirve para ejecutar los programas o guiones que hayamos creado?

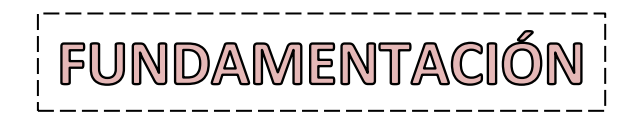

Al igual que con las fichas de LEGO, conectores en los bloques de Scratch sugieren de qué manera puedes ensamblarlos. Simplemente hay que arrastrar los bloques al área de programas para que estos tengan efecto sobre los objetos y escenarios. En Scratch existen tres tipos principales de bloques:

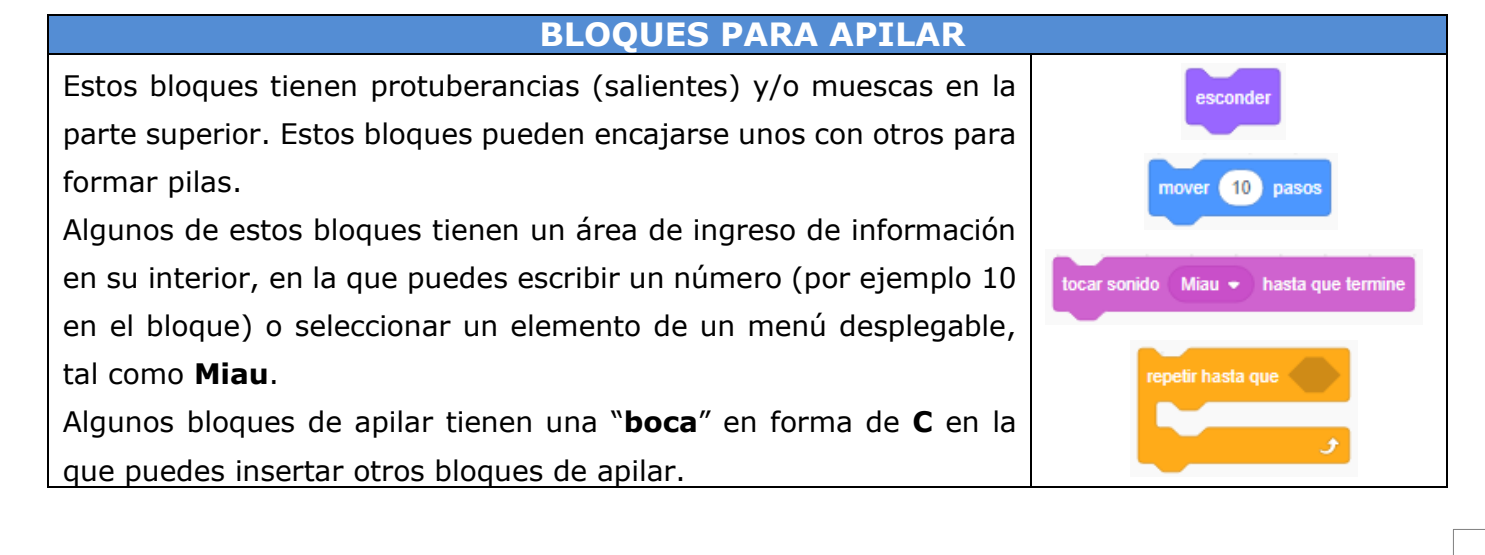

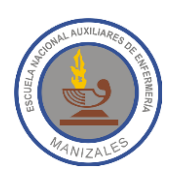

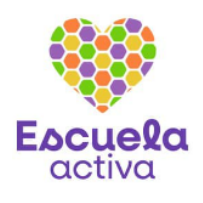

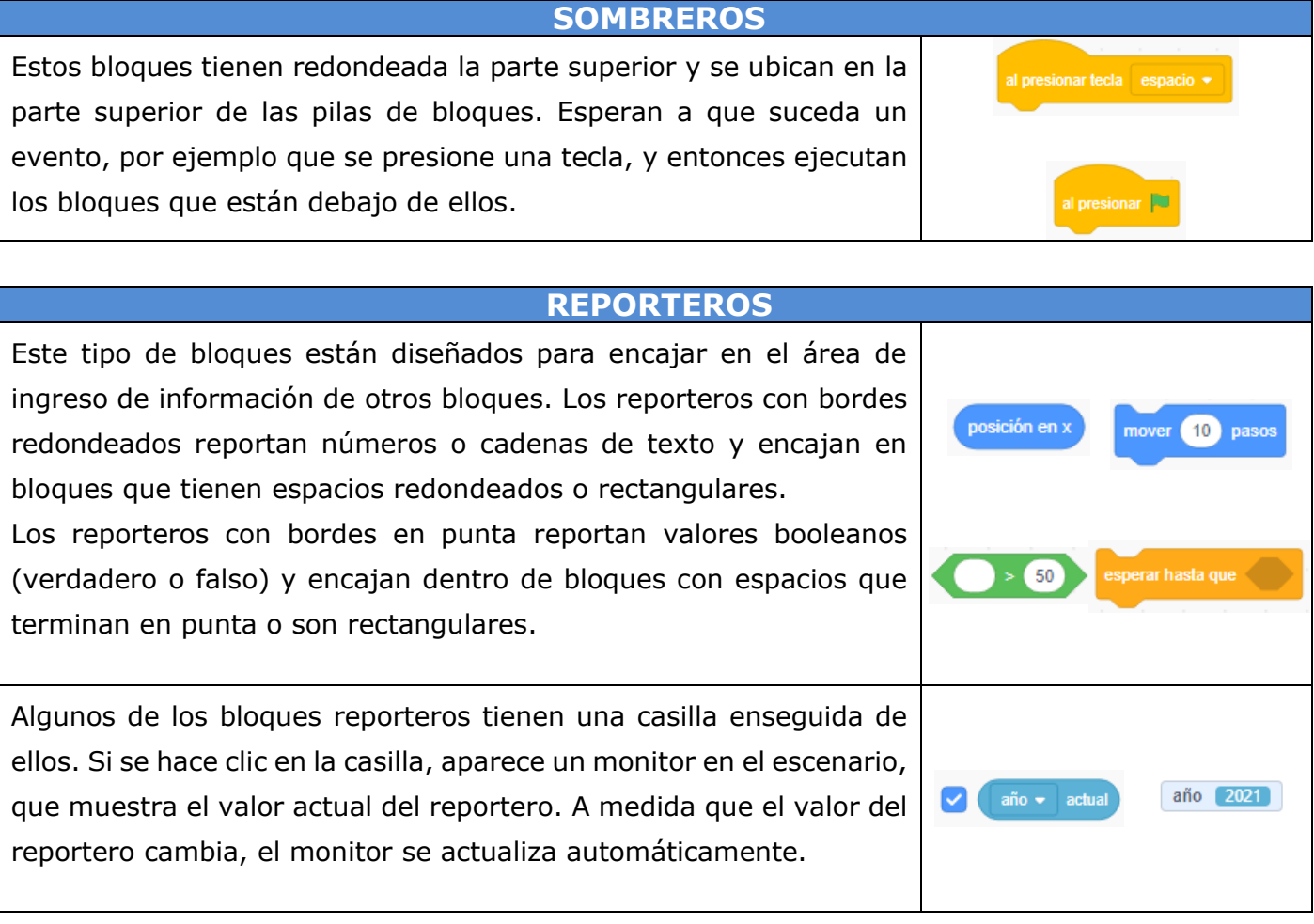

#### **Los Bloques de Scratch**

Los bloques de Scratch están organizados por categorías de códigos de color: Movimiento, Apariencia, Sonido, Eventos, Control, Sensores, Operadores, Variables y Mis bloques.

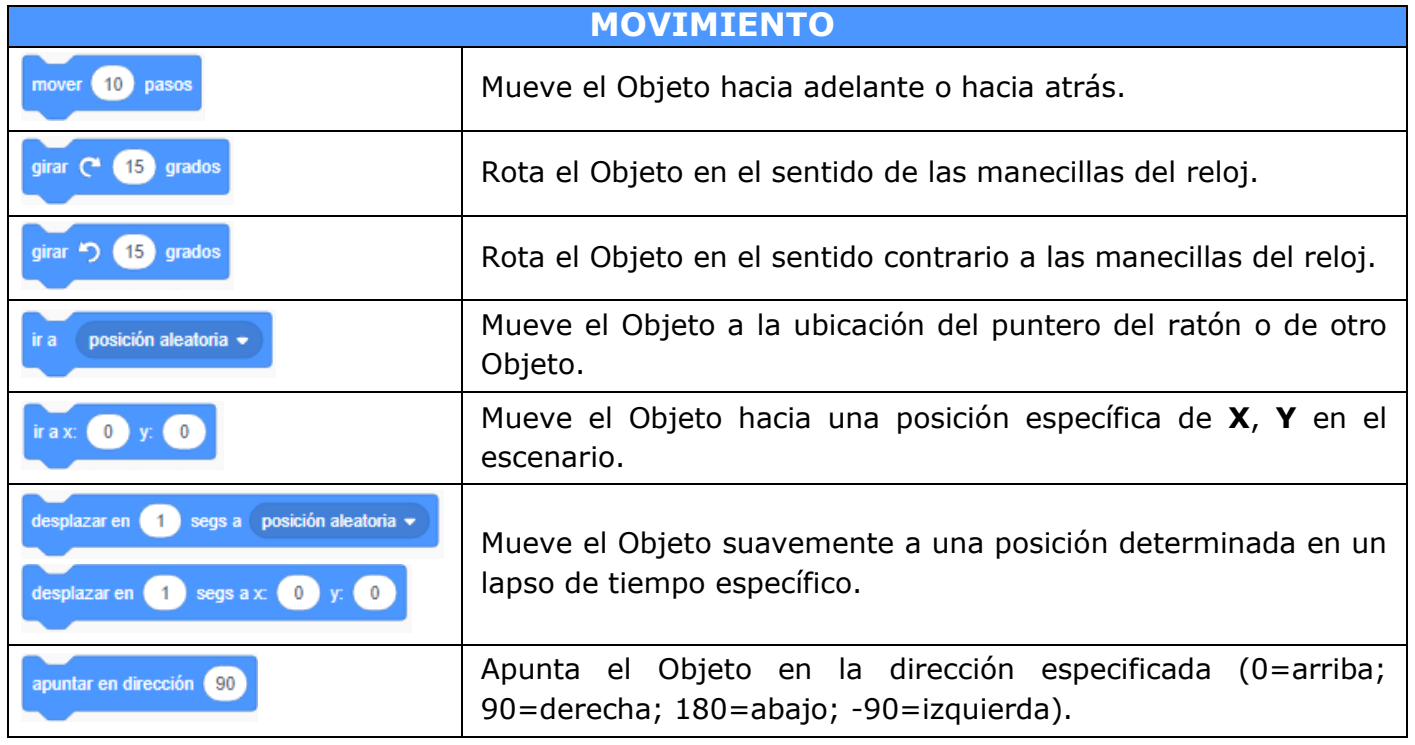

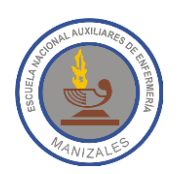

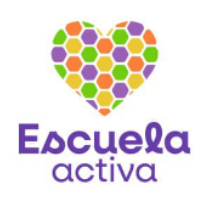

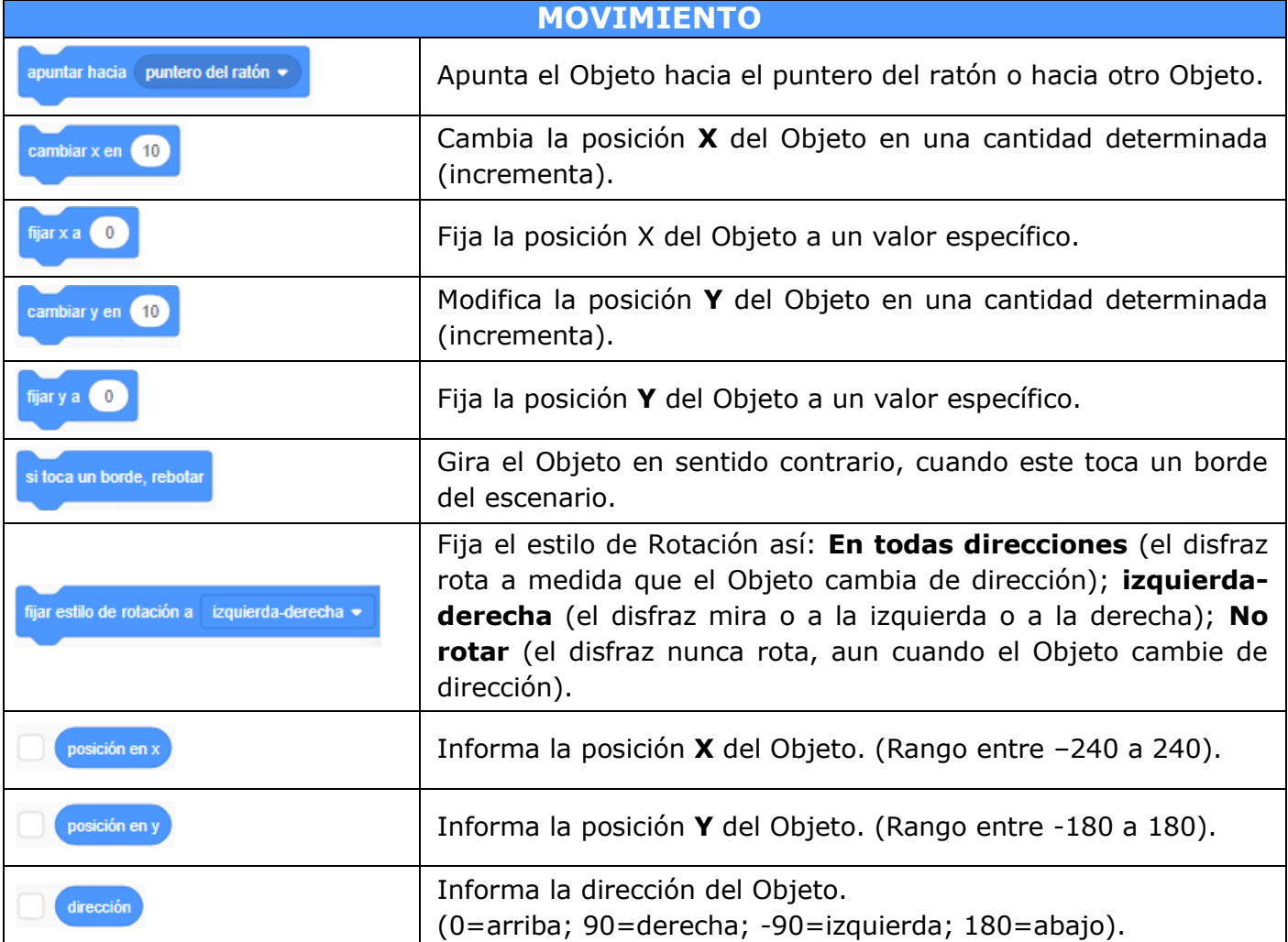

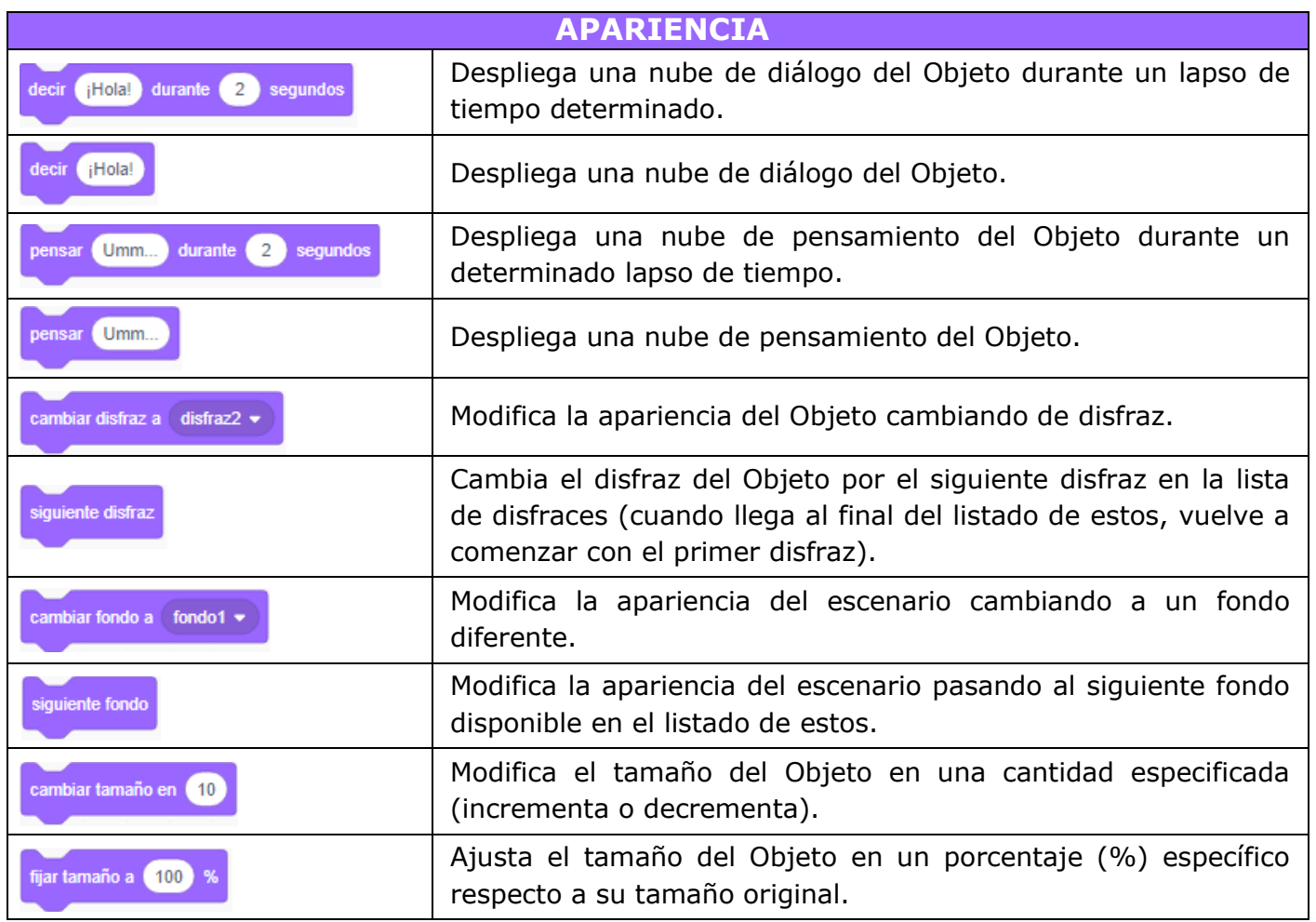

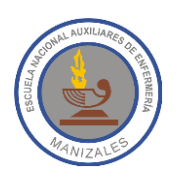

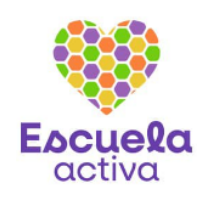

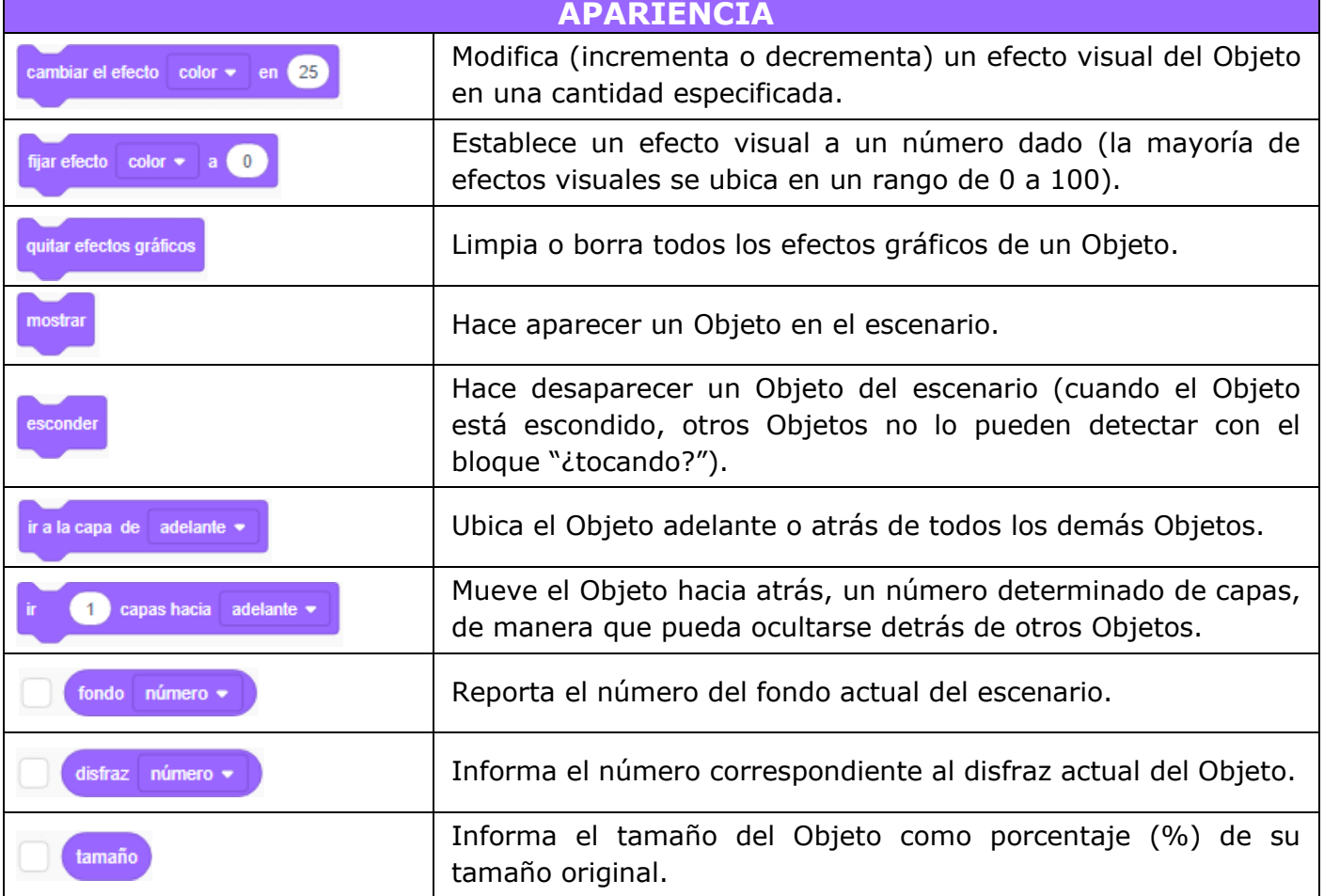

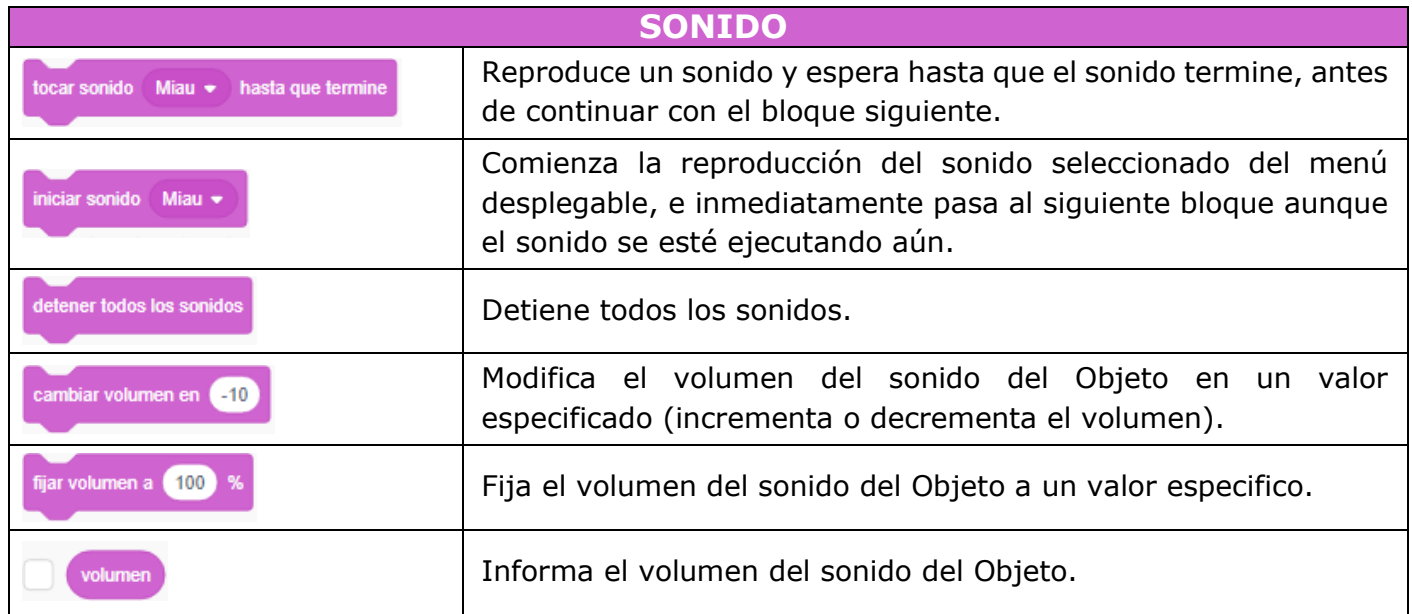

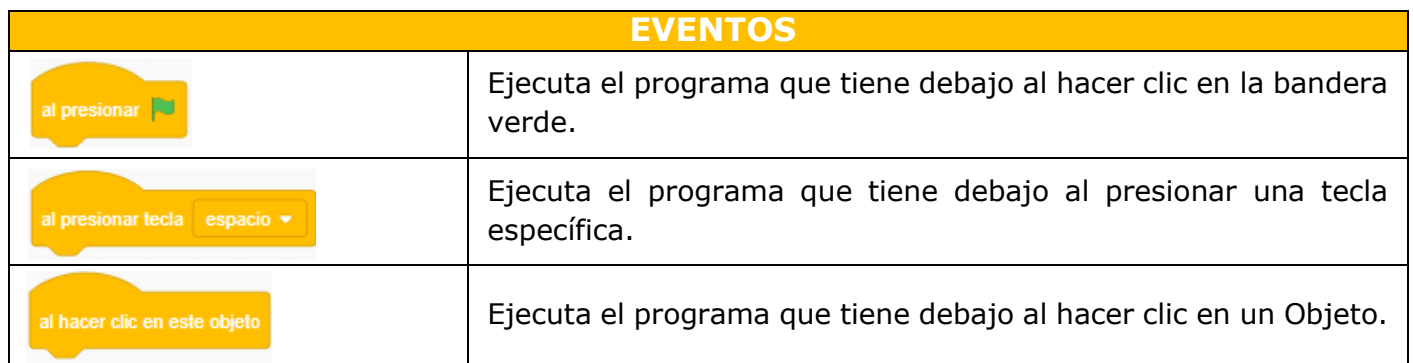

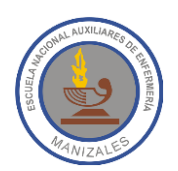

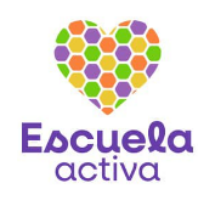

٦

#### **EVENTOS**

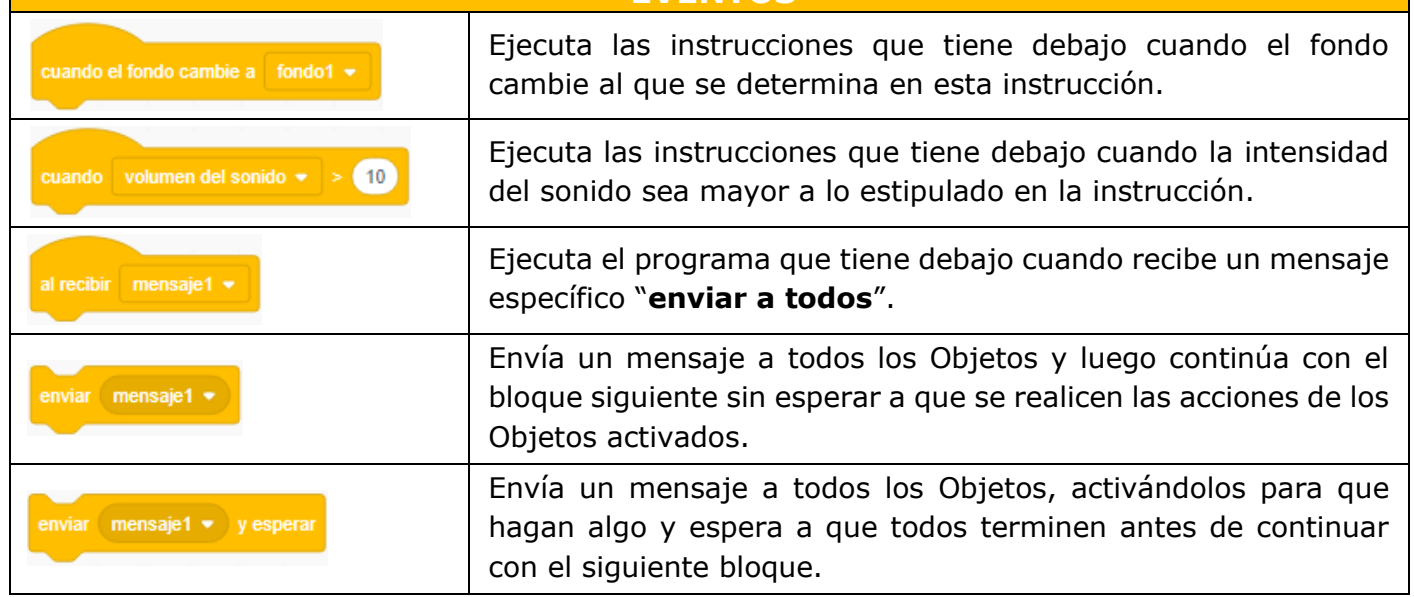

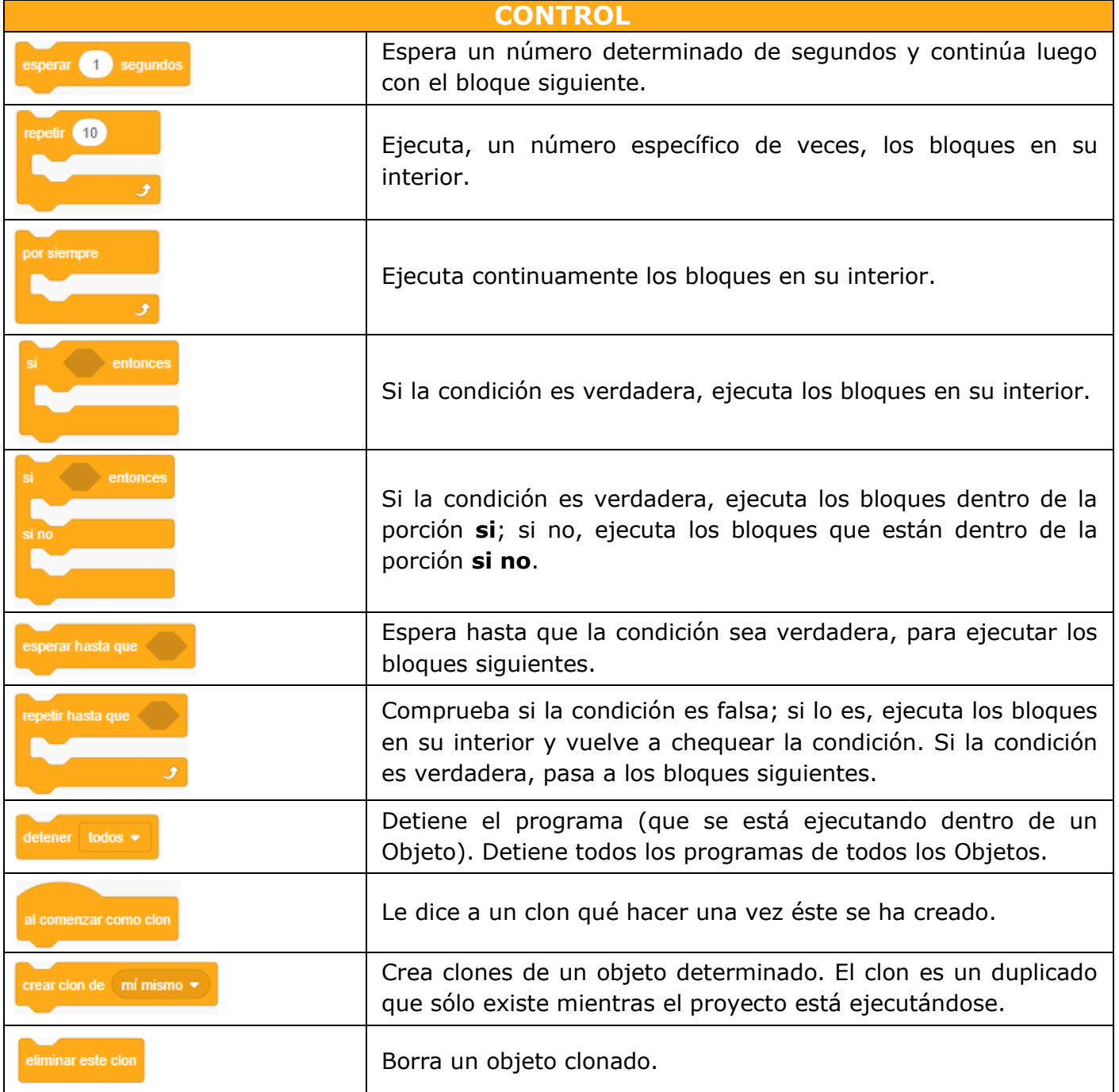

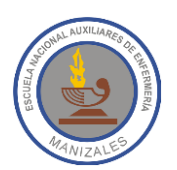

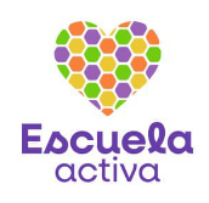

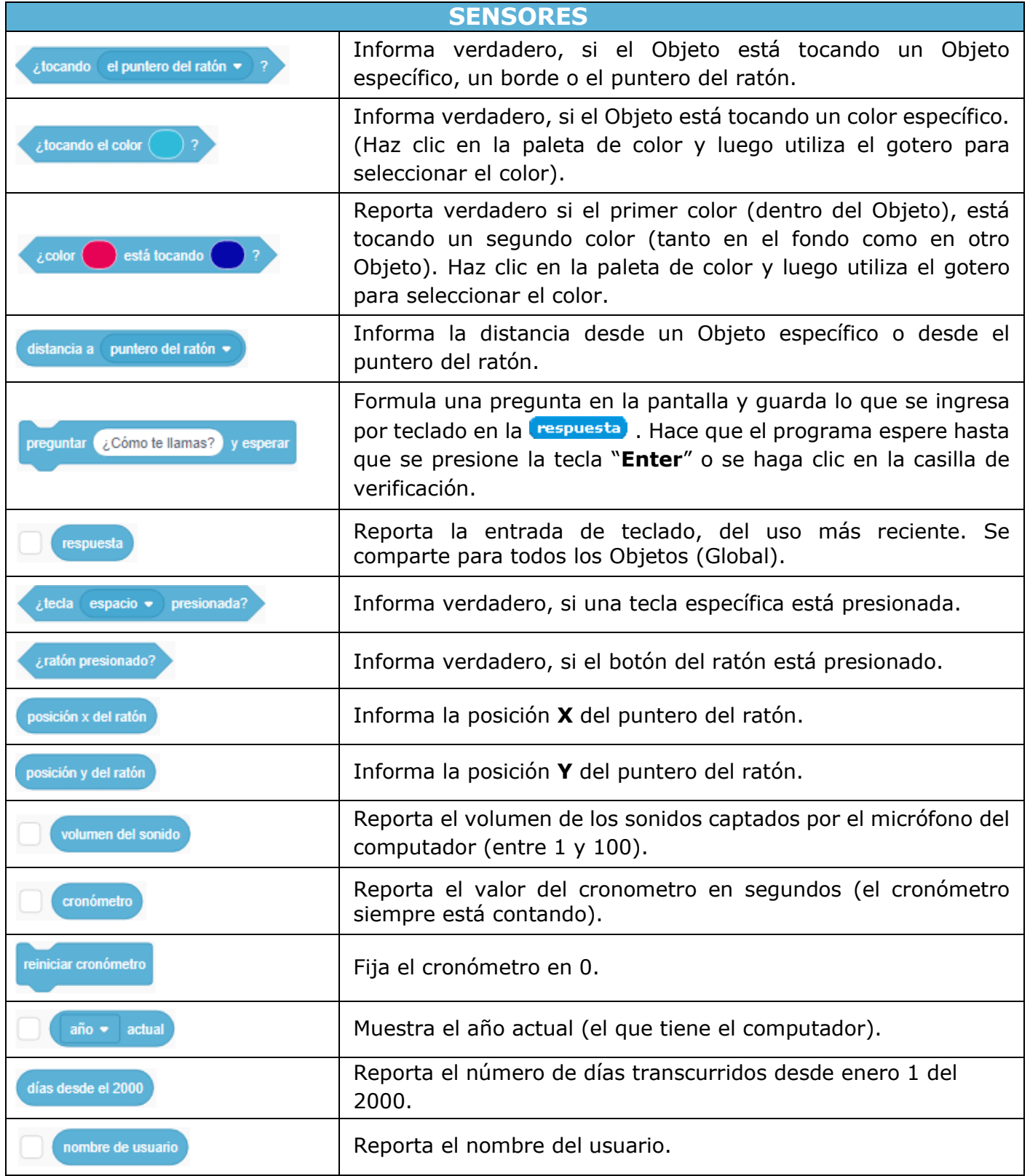

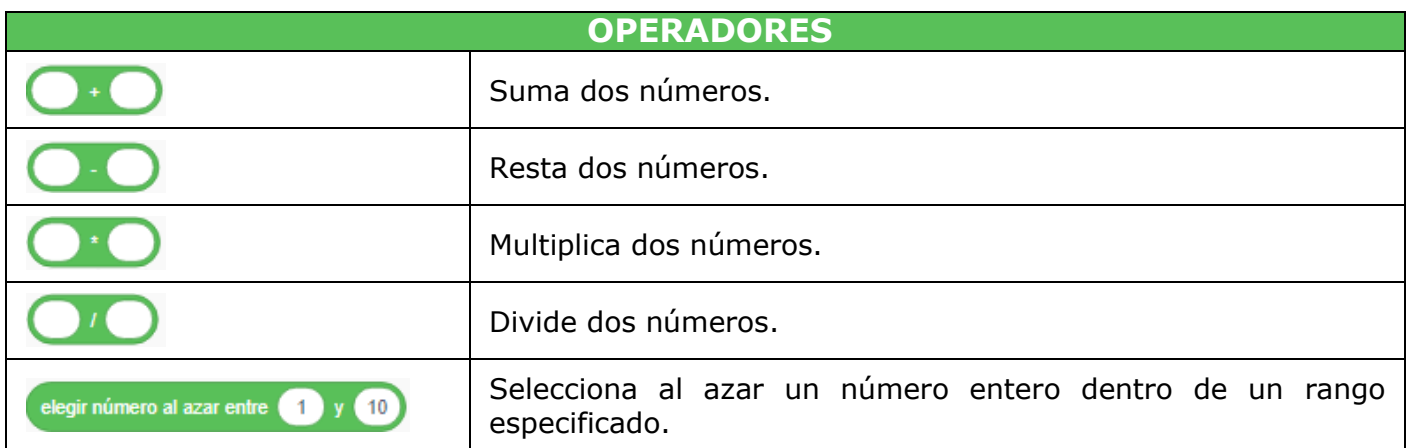

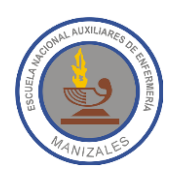

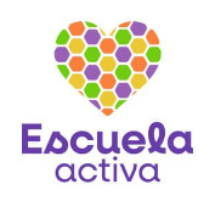

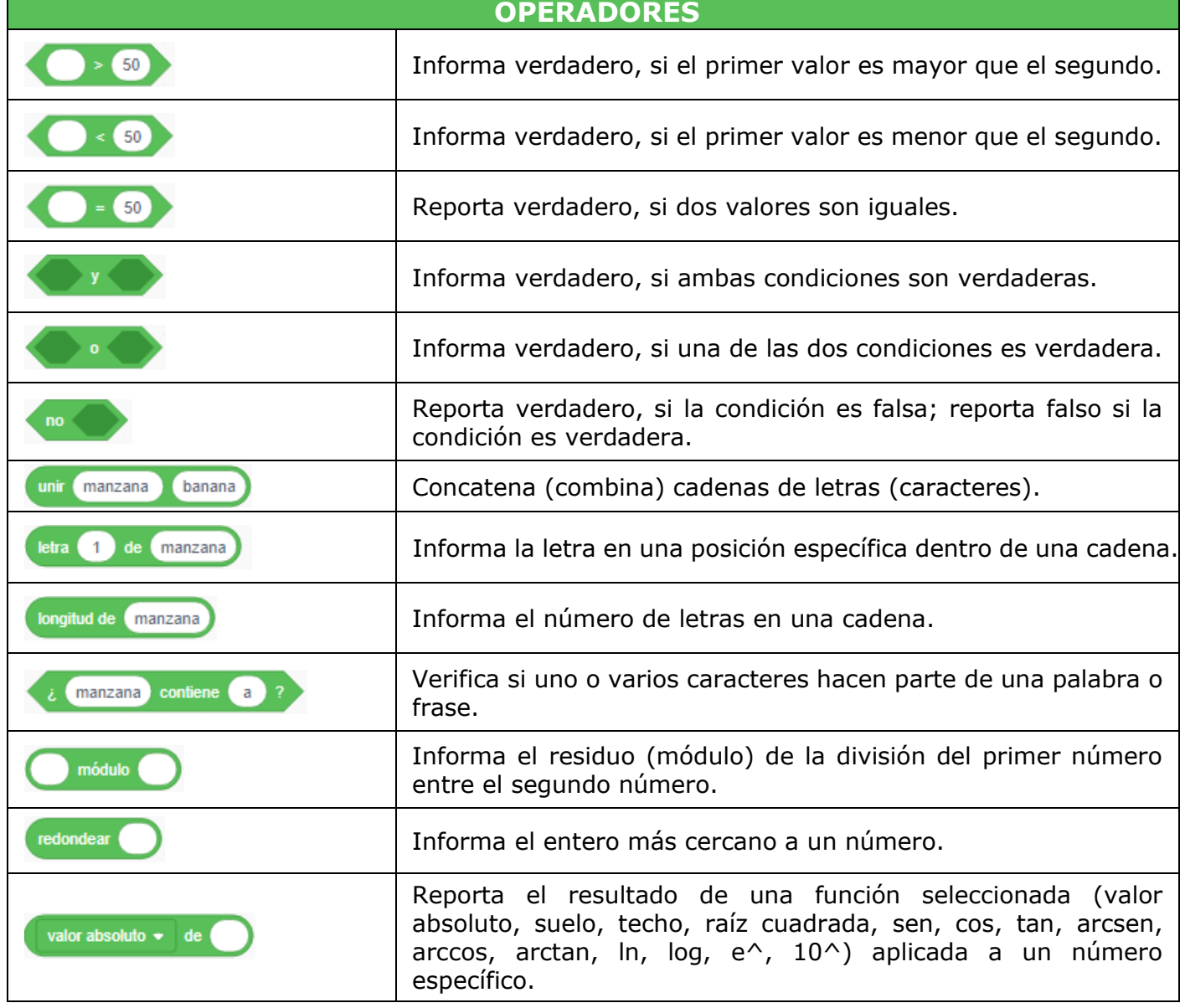

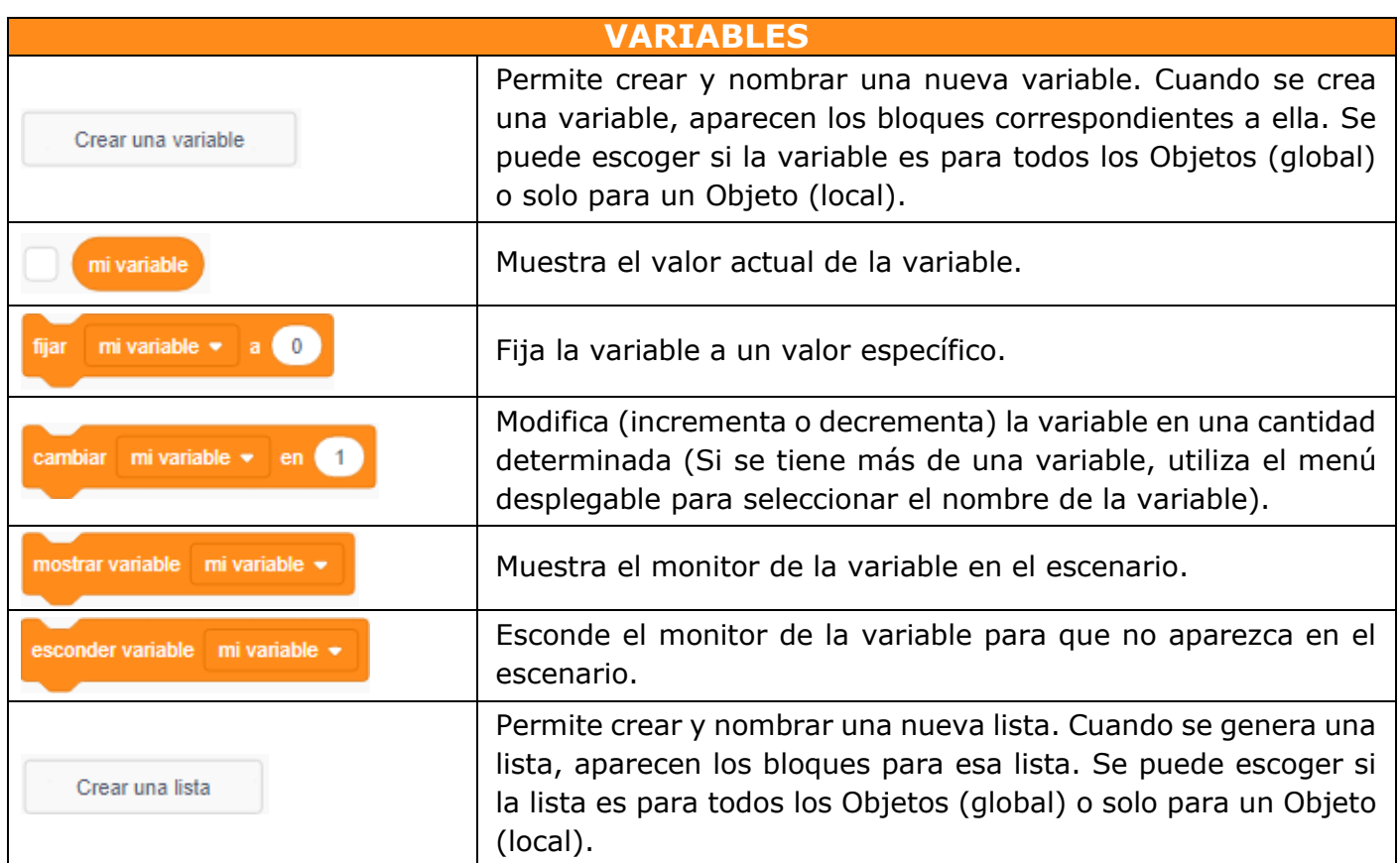

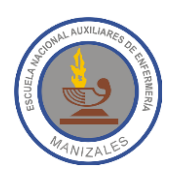

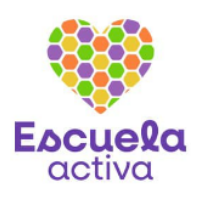

Al hacer clic en el botón **Agregar Extensión** se pueden agregar conjuntos de bloques adicionales como los bloques de música, lápiz, entre otros.

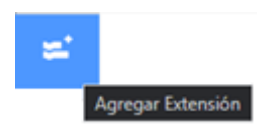

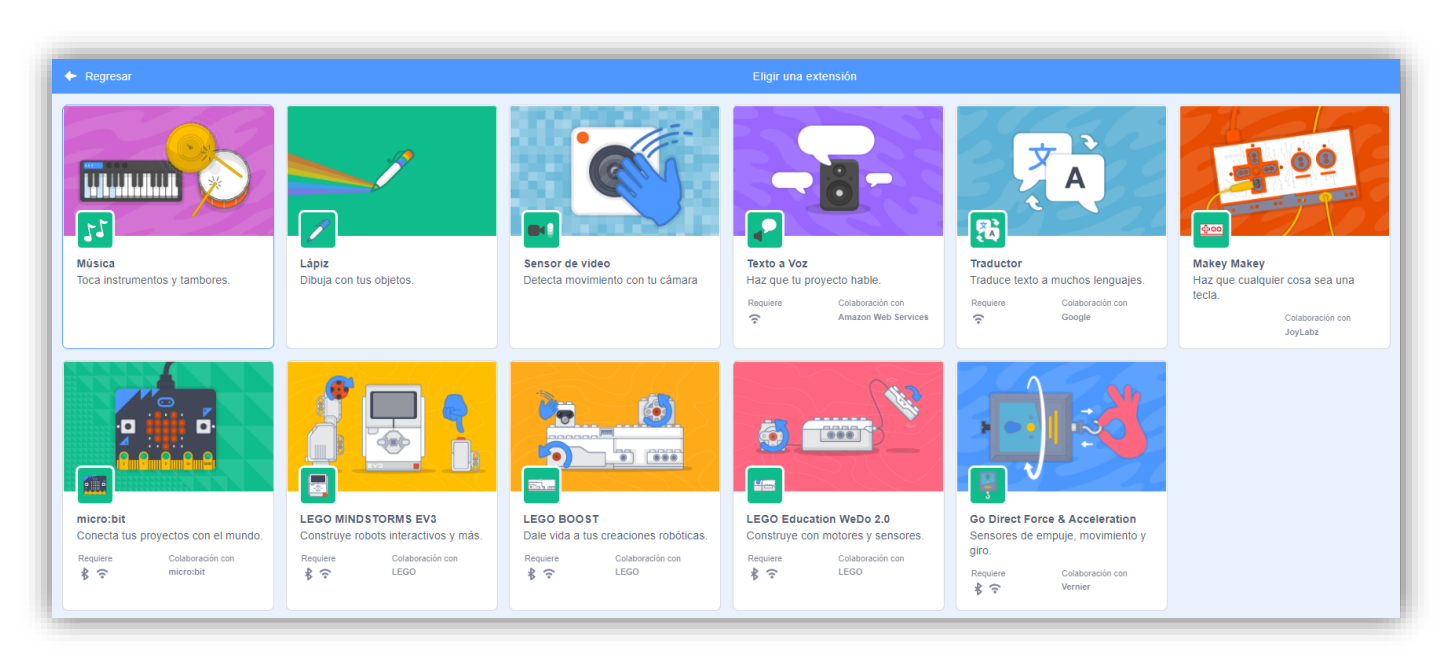

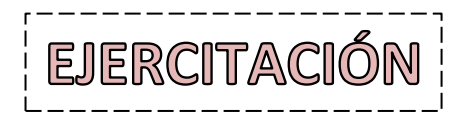

Basándote en la información de esta guía, responde en tu cuaderno las siguientes preguntas:

- 1. Nombre del grupo en el que están los bloques que permiten mover los personajes u objetos en el escenario.
- 2. ¿Cuál es el grupo de bloques que permiten cambiar el aspecto de los personajes u objetos (colores, disfraz, ocultarlos, mostrarlos, e incluso modificar el tamaño), de esta forma se simula que los personajes realicen movimientos insertando pensamientos y textos con los que los personajes hablan?
- 3. Nombre del grupo de bloques que sirven para reaccionar el programa, los personajes y/o los objetos. El usuario puede tener interacción con ellos (pulsando en la bandera, pulsando una tecla) o pueden ser los propios objetos los que se relacionen entre sí (enviando mensajes, tocándose entre ellos, etc.)
- 4. ¿Cuál es el grupo en el que están los bloques para insertar sonidos predefinidos, de Internet o los que se tengan grabados en la computadora?
- 5. Nombre del grupo de bloques que permiten repetir acciones en determinados casos, como son los bucles y los condicionales, también se pueden establecer tiempos de espera, detener todos los personajes y crear clones de los mismos.
- 6. ¿Cuál es el grupo en el que están los bloques que permiten controlar la interacción entre varios objetos, entre ellos está el cronómetro, tocar otro objeto, tocar un color determinado, etc.?

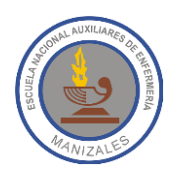

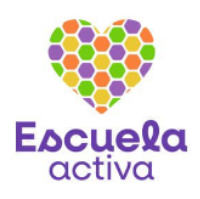

- 7. Nombre del grupo de bloques que permite establecer operaciones matemáticas, elegir un numero al azar, realizar uniones y divisiones; además se puede unir texto y calcular la longitud de los mismos.
- 8. ¿Cuál es el grupo de Bloques que permite definir variables locales a un objeto o globales al programa, crear nuevas con el nombre que se desee, acceder a su valor y modificarlo?
- 9. Qué tipo de bloque son los siguientes:

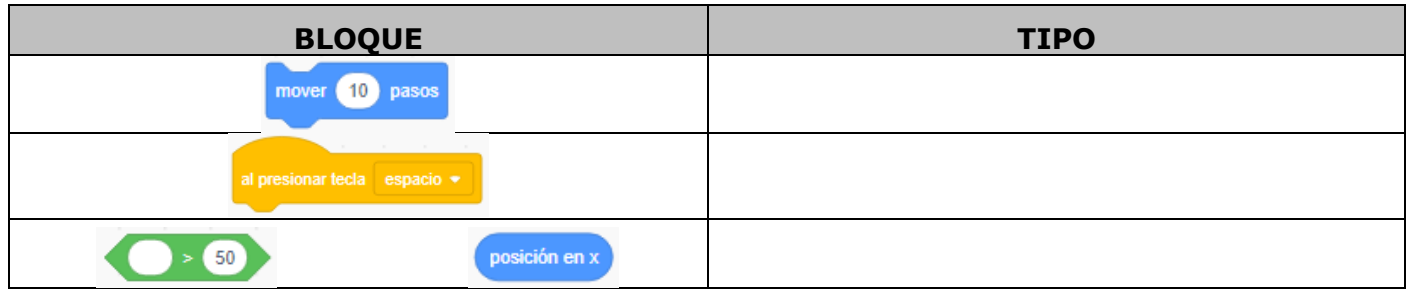

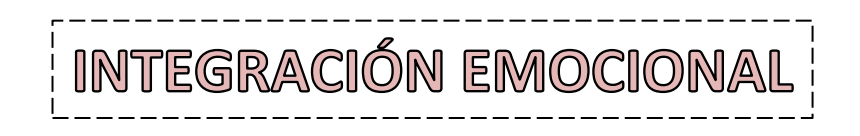

No podemos separarnos de nuestras emociones, siempre sentimos algo. Para aprender a gestionar nuestras emociones el primer paso es identificar lo que sentimos.

### **¿Cómo se manifiesta la alegría?**

La alegría se manifiesta a través de expresiones físicas como sonrisas, abrazos e inclinación a celebrar. También se puede manifestar a través de…

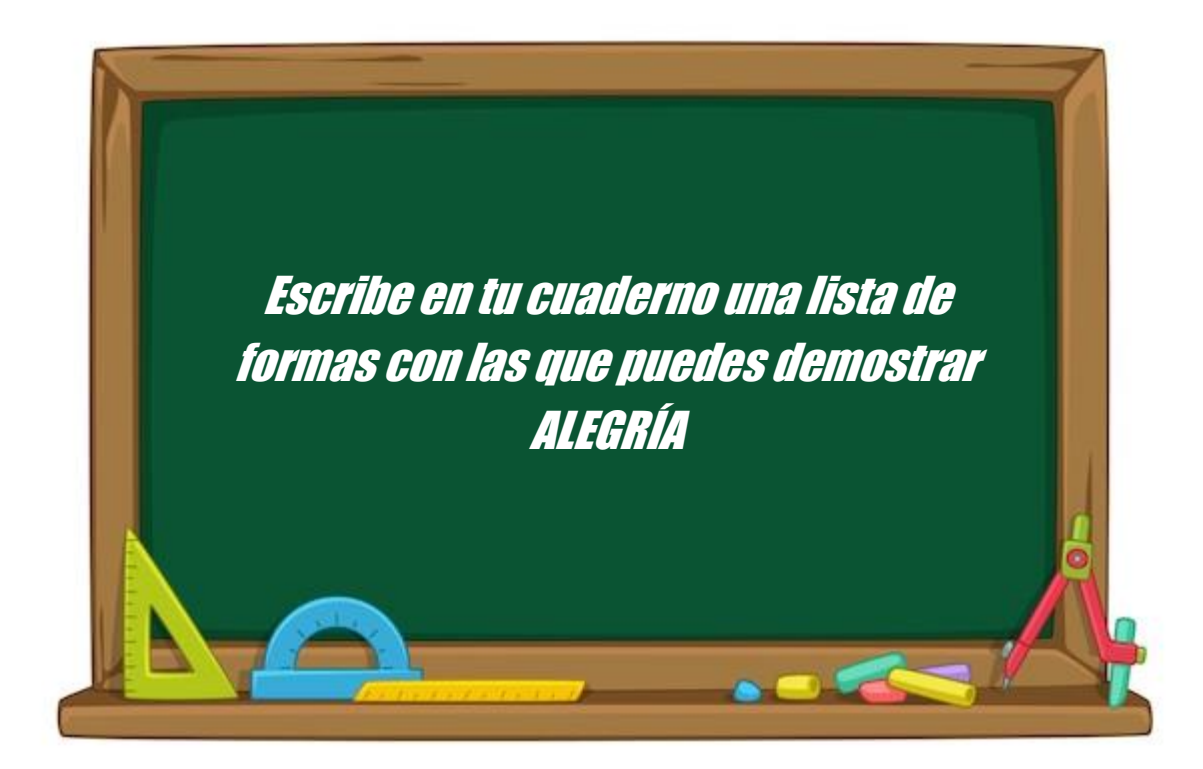